# **K8X890** 系列主板

**VIA® K8T890/ VT8237R**  支援 **Socket 939 AMD® AthlonTM 64 /AthlonTM 64 FX** 处理器

# 简体中文使用手册

### 主板尺寸 **(**本主板属 **ATX** 规格**)**

● 244mm x 305mm (宽与长)

#### 操作系统 **(Operating System)**

● 支持Windows<sup>®</sup> 98/ME/2000/XP等作业平台

Ver:SC100

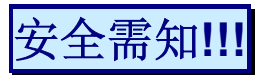

- 0 此手册之所有图片仅供参考,请以您手边的主板为主。
- 0 在安装主板时,请勿连接任何电源,以防止通电造成伤害。
- 0 此主板中许多精密的积体电与组件所组成,为避免受到静电影响,请 配戴防静手环。
- 0 请尽量避免碰触主板上的集成电路与组件。
- 在拆装任何内部硬设备时, 请先拔除 AC 电源线, 待拆装完成后再 行接回电源,以避免拆装过程中发生短路或造成危险。

# 包装内容与配件

- K8X890 PRO 或 K8X890 PROⅡ主板
- ◆ IDE 排线 / FDC 排线
- SATA 电源线 / SATA 排线
- ◆ USB 连接线 (选择性配备)
- 1394 连接线 (选择性配备)
- Game Port 连接线 (选择性配备)
- mPOWER 卡 (选择性配备)
- SPDIF & FRONT AUDIO Port 连接线 (选择性配备)
- I/O 檔板
- 安装用驱动程序光盘片
- K8X890 系列使用手册

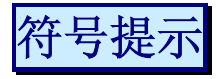

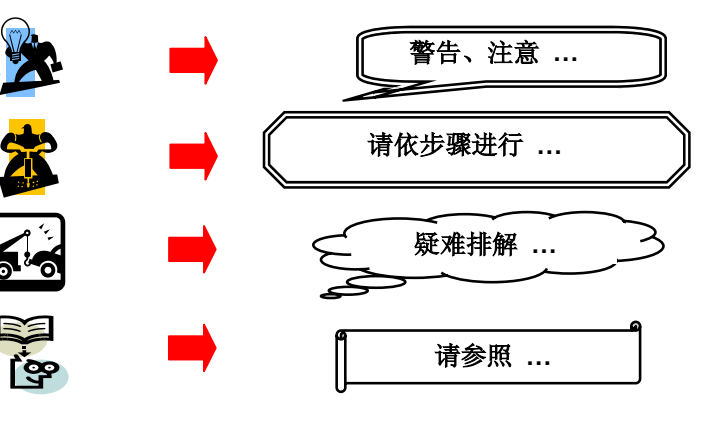

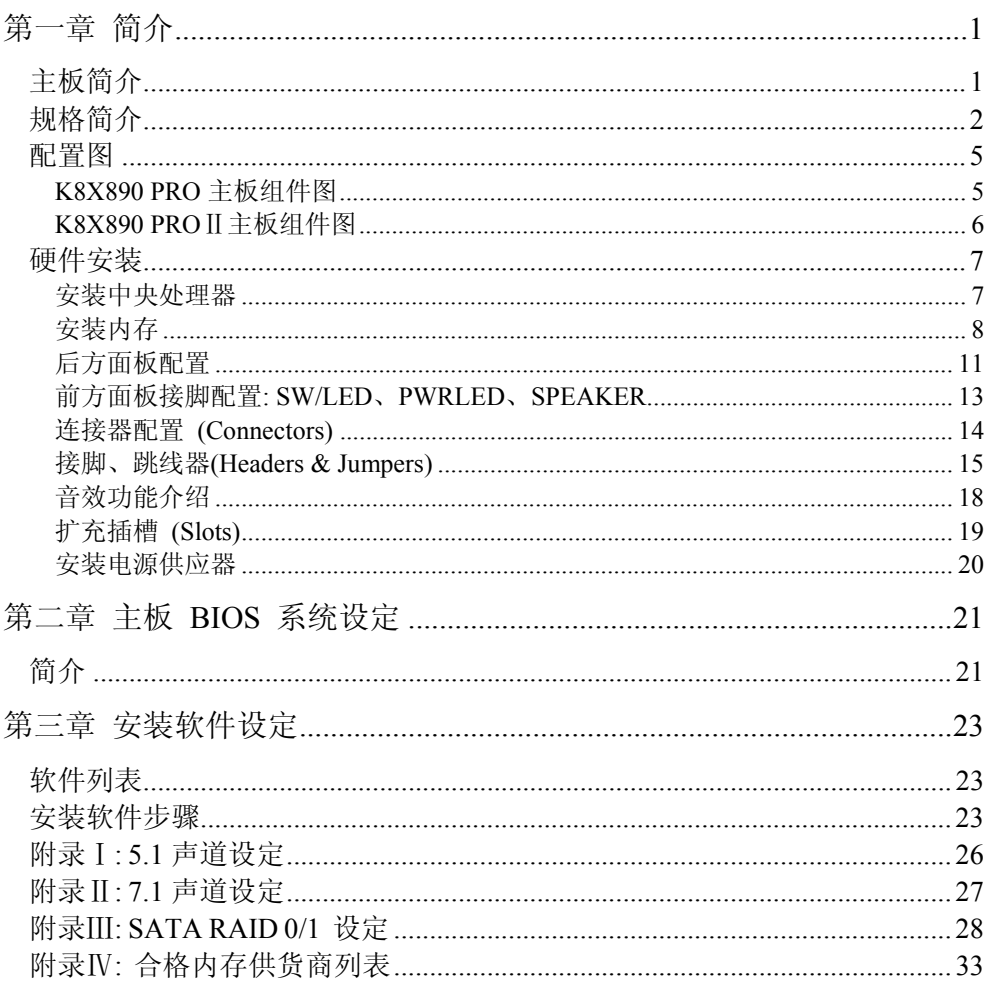

且录

# 第一章 简介

# 主板简介

感谢您选择了 K8X890 系列主板! K8X890 系列包括了 K8X890 PRO、K8X890 PROⅡ 两个型 号。 K8X890 系列主板是建构于 VIA® K8T890 及 VT8237R 芯片组。 而此系列主板支持 AMD® Athlon™ 64/ AMD® Athlon™ 64 FX 的处理器。

K8X890 系列主板提供了 4 个可插 184 脚位 DDR SDRAM 的插槽您可以安插 DDR400/ 333/ 266 (PC3200/ 2700/ 2100)规格的内存,最多可支持安插到 4GB 容量的内存。

本系列主板提供一个 PCI-Express x 16 接口的插槽,可让使用者安插显示卡,而此接口可支 持每秒单向频寛高达 4 GB;另外也提供了一个 PCI-Express x 4 接口的插槽,供任何可使用此 接口的扩充卡使用,可支持每秒单向频寛达 1 GB。

K8X890 系列主板配置有独家规格的 VRM UPGRADE 插槽,选购 mPOWER 卡使用,不但可 提供给主板更多更稳定的电压电流,亦有降温的效果,并足以应付未来 CPU 的升级后可能提 高的电流电压需求。

K8X890 系列主板内建支持 Ultra ATA 66、100 及 133 的 IDE 装置。本系列主板还内建 Serial ATA 功能,可支持传输速率 SATA 150 MB/s,并支持 Serial ATA RAID 0 或 1 模式。

K8X890 PRO 主板内建一 AC'97 Codec 音效芯片(ALC655); 支持 6 声道音效输出, K8X890 PROⅡ主板则内建了高品质 PCI 8 声道音效芯片(VT1720)。以上两者皆有支持 Sony/ Philips 数字音效接口(SPDIF)。

K8X890 系列主板支持最多 8 个 USB 2.0/ 1.1 规格的连接端口,本主板还提供了一个红外线传 输接脚。

K8X890 系列主板更内建了一个传输速率每秒可达 1Gbit 的局域网络芯片(Marvell® 88E8001),您可将局域网络装置连接在后面连接板的 LAN 接头上。

K8X890 PROⅡ主板并内建了一 IEEE 1394 控制芯片 (VIA® VT6307),可支持 2 个 IEEE 1394 连接埠。

本使用手册所提及的所有与安装本产品的相关信息(包括软件及硬设备)仅供参考,请依您手边 的产品规格为主。且本手册内容会随时更新,恕不另行通知。若有任何错误,本公司不负任何 责任。

# 规格简介

#### 中央处理器 **(CPU)**

- 支持 Socket 939 规格
- 支持 AMD<sup>®</sup> Athlon<sup>TM</sup> 64 / Athlon<sup>TM</sup> 64 FX处理器
- 内建 HyperTransport<sup>TM</sup> Link 技术
	- 支持 16-bit 的运转速度高达 1 GHz (2000 MT/s),且每个单向频寛 高达 4 Gbytes/s

#### 芯片组 **(Chipset)**

- z 北桥芯片 VIA® K8T890
- 南桥芯片 VIA® VT8237R
- z I/O 控制芯片 Winbond Super I/O W83687THF
- PCI 音效芯片 VIA<sup>®</sup> VT1720 (仅K8X890 PROⅡ配置)
- AC'97 音效芯片 Realtek ALC655 (仅K8X890 PRO配置)
- 局域网络 (LAN) 控制芯片 Marvell® 88E8001
- IEEE 1394 控制芯片 VIA® VT6307 (仅K8X890 PROⅡ配置)

#### 系统内存 **(DRAM Memory)**

- 支援 DDR400 (PC3200)、DDR333 (PC2700)、DDR266 (PC2100) unbuffered的 SDRAM 内存
- z 支援 64 MB/ 128 MB/ 256 MB/ 512 MB/ 1 GB 内存模块
- z 最高可支持安插 4 根内存,内存总容量最大为 4 GB
- 支持双信道内存汇流排

#### **PCI-Express** 汇流排

- 提供一个 x 16 汇流排插槽, 支援每秒 4 GB 单向频寛
- 提供一个 x 4 汇流排插糟, 支援每秒 1 GB 单向频寛
- 符合 PCI Express 1.0a 规范

#### **PCI** 汇流排

- 提供三个 PCI 汇流排插槽
- 33 MHz, 32 bit PCI 界面, 符合 PCI 2.3

#### **mPOWER** 界面 **(VRM UPGRADE Slot)**

- 支援mPOWER卡
- z 多提供一个电源相位
- 可降低每一相位的MOS温度

#### 内建 **PCI** 多声道音效控制芯片 **(**仅**K8X890 PRO**Ⅱ配置**)**

- 支持高达 96 KHz 的取样速率
- 支持 DVD 所需的多声道播放功能
- 支持 Sony/ Philips 数字输入/输出功能
- 支持 8 声道音效输出模式 (支持 7.1 声道音效)

#### 内建**AC'97 Codec**音效芯片 **(**仅**K8X890 PRO** 配置**)**

- 支持高效能音讯频率 (> 90db)
- 提供符合 AC'97 2.2 标准的安装接口
- z 支持 6 声道音效输出模式 (超级 5.1 声道)
- 支持 3D 立体声道
- 支持 Sony/ Philips 数字接口

#### 内建局域网络芯片

● 内建 Marvell® 88E8001, 支持 10/ 100/ 1000 Mbit/s 三种速度以太网络功能

#### **IDE** 汇流排

- 支持 Ultra ATA 66/ 100/ 133, DMA 及 PIO 模式的 IDE 接口装置
- 支持 IDE 传输接口装置
- 支持高容量的硬件装置
- 一个 IDE 插槽可支持两个 IDE 装置

#### 通用串行总线 **(Universal Serial Bus)**

● 支持最多八个 USB 1.1/ 2.0规格的连接头, 可连接 USB 接口硬件装置

#### 高速串行总线 **(**仅**K8X890 PRO**Ⅱ配置**)**

z 支持两个 IEEE 1394 连接埠,可连接 IEEE 1394 接口装置

#### 内建 **SATA** 装置

- $\bullet$  支持 SATA 1.0 规格
- 支持 Serial ATA 150 MB/sec 传输接口规格
- 支持 SATA RAID  $0 \n$  或 1 模式

#### 规范环保省电功能 **(Green Functionality)** ..

- 支持 Phoenix-Award™ BIOS 电源管理模式设定
- 可选择 1 到 15 分钟的省电模式设定
- 经由触碰键盘、鼠标或运作其它装置,系统便可由省电模式回到一般模式

#### 内建 **I/O** 装置

- z 内建一个可支持多种模式的并列端口:
	- 1. 标准双向并列埠
	- 2. 增强型并列埠 (EPP)
	- 3. 延伸型并列埠 (ECP)
- 支持两个串行埠, 16550 UART
- 支持 PS/2 鼠标及 PS/2 键盘连接端口
- 支持 360 KB、720 KB、1.2 MB、1.44 MB 和 2.88 MB 的软盘装置
- z 支持一个游戏摇杆连接埠
- 支持数字音接口的 MIDI 装置

#### **BIOS** 部分

- 支援 Phoenix-Award™ BIOS
- 支援 APM1.2
- 支持 ACPI 电源管理规则

#### 影随机存取内存功能 **(Shadow RAM)**

● 提供 shadow RAM 功能并支持 ROM BIOS

#### 闪存 **(Flash Memory)**

- z 支持闪存功能
- 支持 ESCD 功能

#### 硬件监控功能

- 监控 CPU 及系统风扇转速
- 监控系统环境及 CPU 温度
- z 监控系统电压

#### 看门狗计时系统 **(Watch Dog Timer)**

z 本主板提供一种看门狗计时功能,用来侦测开机时系统能否承受超频的调整,在侦 测到系统不稳时,会在 5 秒内恢复原来数据并重新开机。

# 配置图 **K8X890 PRO** 主板组件图

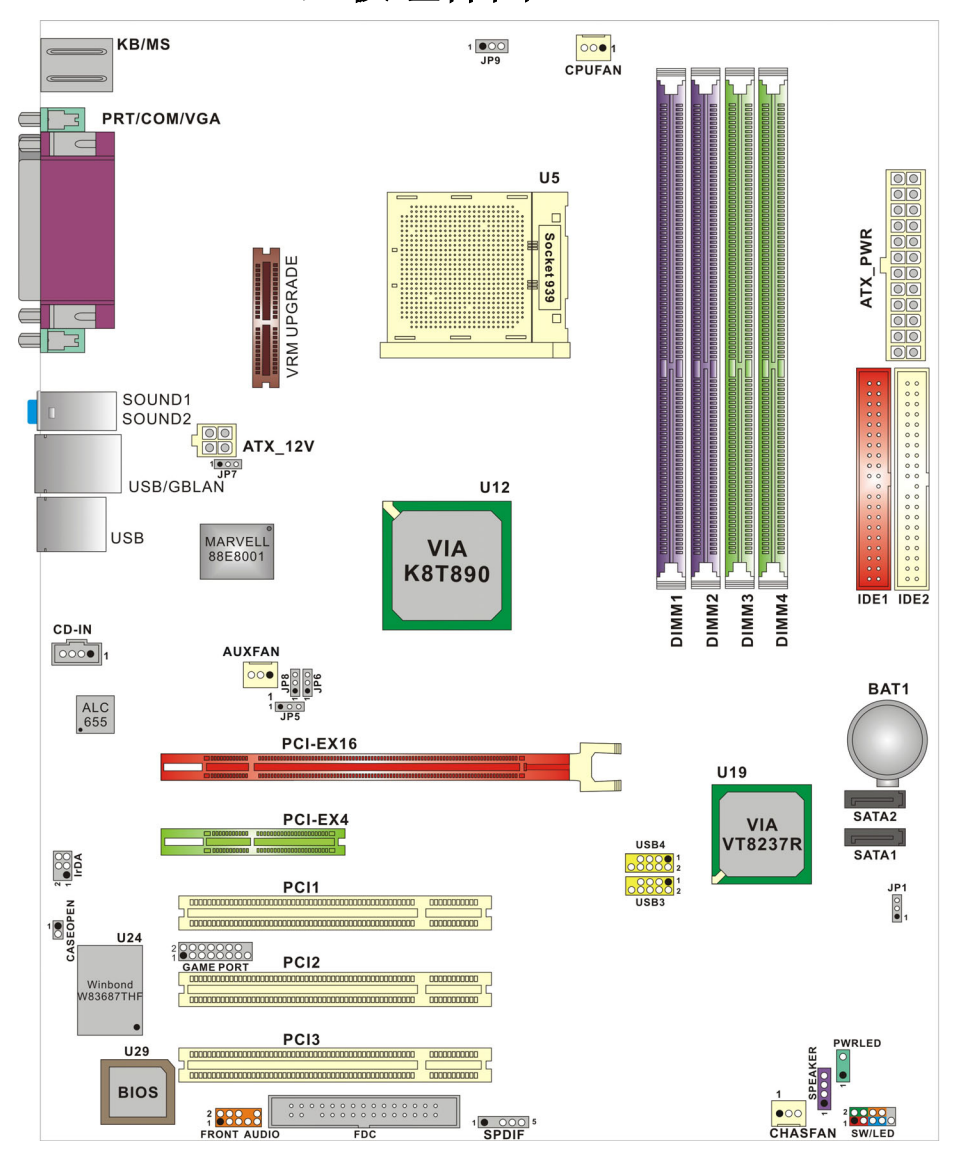

#### CPUFAN KB/MS  $\frac{1000}{JP}$ PRT/COM/VGA  $\mathbb{E}$  $\subseteq$  $U<sub>5</sub>$  $\overline{a}$ ATX\_PWR Socket 939  $\blacksquare$  $\epsilon$  $\overline{r}$ āť SOUND1 ₫ SOUND<sub>2</sub> SOUND2<br>
<u>| DIO</u> ATX\_12V<br>|<br>|USB/GBLAN **U12** USB MARVELL<sup>O</sup> **VIA<br>K8T890**  $DIMM3$  $DIMM2$  $DimMA$ IDE1 IDE2  $DIMM1$ CD-IN  $\begin{array}{|c|c|c|}\hline \multicolumn{1}{|c|}{\text{OOO}} & \multicolumn{1}{|c|}{\text{I}}\hline \multicolumn{1}{|c|}{\text{OOO}} & \multicolumn{1}{|c|}{\text{I}}\hline \multicolumn{1}{|c|}{\text{OOO}} & \multicolumn{1}{|c|}{\text{I}}\hline \multicolumn{1}{|c|}{\text{OOO}} & \multicolumn{1}{|c|}{\text{I}}\hline \multicolumn{1}{|c|}{\text{OOO}} & \multicolumn{1}{|c|}{\text{I}}\hline \multicolumn{1}{|c|}{\text{OOO}} & \mult$ **AUXFAN** BAT1  $\frac{\mathsf{VT}}{1616}$ PCI-EX16  $\sqrt{C}$ **U19**  $\overline{\text{SATA2}}$ PCI-EX4 VIA **VT8237R** SATA1  $rac{1}{100}$  $\overline{0000}$  $\begin{bmatrix} \textbf{PC11} \\ \textcolor{red}{\overbrace{1\text{$  $QQ$ <sup>1</sup>  $\frac{3P1}{90}$  $\overrightarrow{0}$ <br>CASEOPEN **U23 U24** VIA<br>VT6307 PC<sub>12</sub> U26 VIA<br>VT1720  $000000000$ 0000000000000 Winbond<br>W83687THI  $\frac{1}{2}$   $\frac{1}{2}$   $\underbrace{\hbox{noncommutator}}_{\hbox{\scriptsize noncommutator}}$ PWRLED<br>O  $U<sub>29</sub>$  $\begin{array}{|c|c|c|c|}\hline \text{nonconform} & \multicolumn{2}{c|}{\text{}} \\\hline \end{array}$ SPEAKER<br>000  $\begin{bmatrix} 0 & 0 & 0 & 0 \\ 0 & 0 & 0 & 0 & 0 \\ 0 & 0 & 0 & 0 & 0 \\ 0 & 0 & 0 & 0 & 0 \\ 0 & 0 & 0 & 0 & 0 \\ 0 & 0 & 0 & 0 & 0 \\ 0 & 0 & 0 & 0 & 0 \\ 0 & 0 & 0 & 0 & 0 \\ 0 & 0 & 0 & 0 & 0 \\ 0 & 0 & 0 & 0 & 0 \\ 0 & 0 & 0 & 0 & 0 & 0 \\ 0 & 0 & 0 & 0 & 0 & 0 \\ 0 & 0 & 0 & 0 & 0 & 0 & 0 \\ 0 & 0 & 0 &$ **BIOS 2008.2 3.3.3.1 3.3.3.1 000** - 20000<br>1394 CN2 1394 CN1 CHASFAN SW/LED  $\frac{20.88888}{sPDF}$

# **K8X890 PRO**Ⅱ主板组件图

# 硬件安装

本章节将可帮您迅速地安装系统的硬件,在拿取各组件之前请您先戴上静电护腕,否则静电可 能会导致系统内的组件损坏。

# 安装中央处理器

本主板支持 AMD® Athlon™ 64/ Athlon™ 64 FX Socket 939 架构的处理器。我们建议您在组 装系统前先拜访 AMD 官方网站,参考处理器安装步骤,网址为 http://www.amd.com

### **Socket 939** 架构的 **CPU** 安装步骤**:**

- 1. 将 Socket 939 脚座旁的固定杆向外轻轻推出后向上拉起成 90 度。
- 2. 先在脚座上找出一有切角的位置 (如图)。再将 CPU 上的金三角对正 Socke 939 脚座上 的切角位置后插入,如此 CPU 就会平贴于 Socket 939 脚座上。

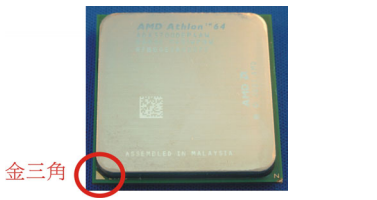

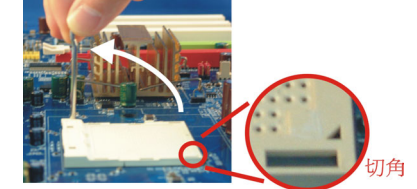

3. 将固定杆向下压,并推到定位,这个动作可将 CPU 固定。

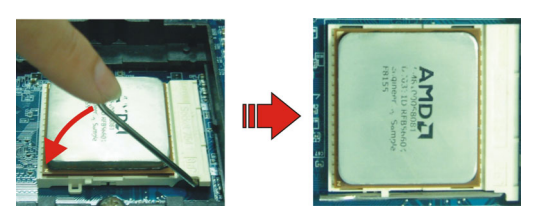

4. 在 CPU 抹上散热膏或贴上散热胶带, 然后将 CPU 风扇紧扣在 Socket 939 脚座上并固 定住,把风扇的电源线插到 CPUFAN 接头上。结束以上之所有步骤之后,即完成所有安 装 CPU 的程序。

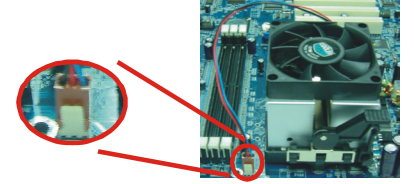

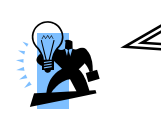

#### 请注意

过热的情况可能会使处理器和其它的组件受损。所以请确定 安装步骤均已完成、散热片确实安装。

## 安装风扇

此处所介绍的 3 个风扇接头在您的安装过程中扮演着不可或缺的角色。它们是主板上所有降温 风扇的电源供应接头。提供降低系统及 CPU 温度的重要功能。

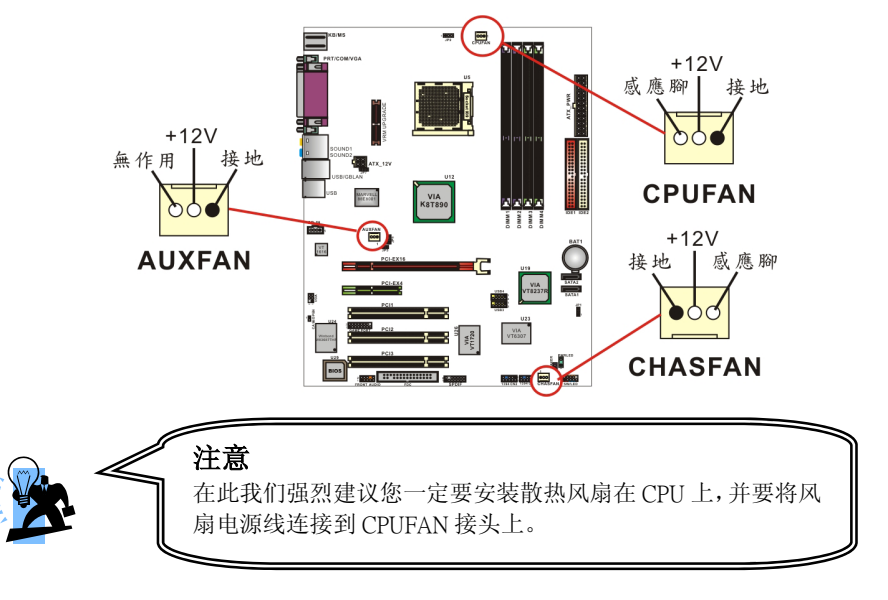

# 安装内存

K8X890 系列主板附有四个 184 脚的 DDR SDRAM 插槽, 最高可安插 4GB 的内存; 支持 DDR400/ 333/ 266/ (PC3200/ 2700/ 2100)规格的 SDRAM 内存。 DDR SDRAM 规格:电源规格为 2.5V 且 unbuffered 的 DDR SDRAM。

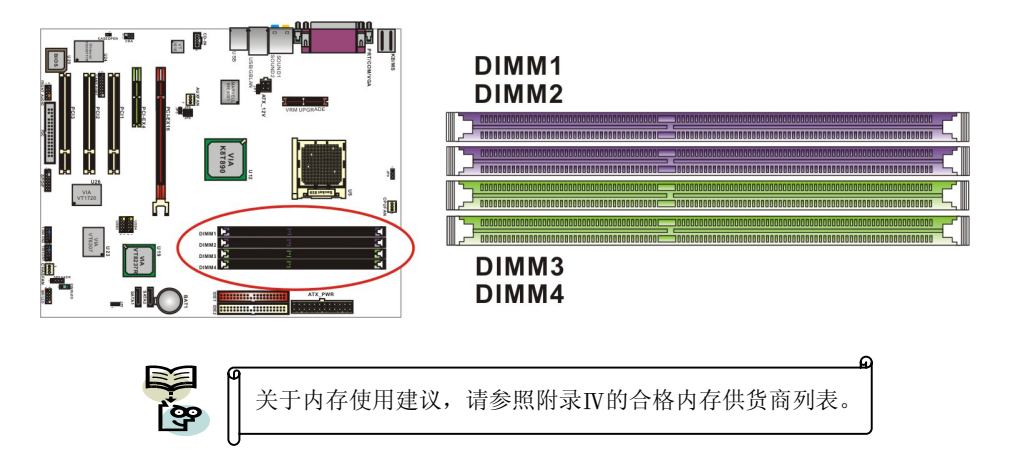

#### 启动双信道必须符合以下条件:

1.您必须要同时安插 DIMM1 及 DIMM2 或 DIMM3 及 DIMM4, 或四根 DIMM 插槽都同时安插。 2.您必须要安装规格完全相同的内存在 DIMM1 及 DIMM2;您必须要安装规格完全相同的内存 在 DIMM3 及 DIMM4 以达到最佳的成效。

- z 相同密度的;
- 相同 DRAM 技术的;
- 相同 DRAM 频宽的;
- 都是 single-sided 或 dual-sided的;
- 相同厂牌
- 相同时脉规格
- 相同 DDR 速度

#### 请参考以下列表来安装 **DIMM** 内存

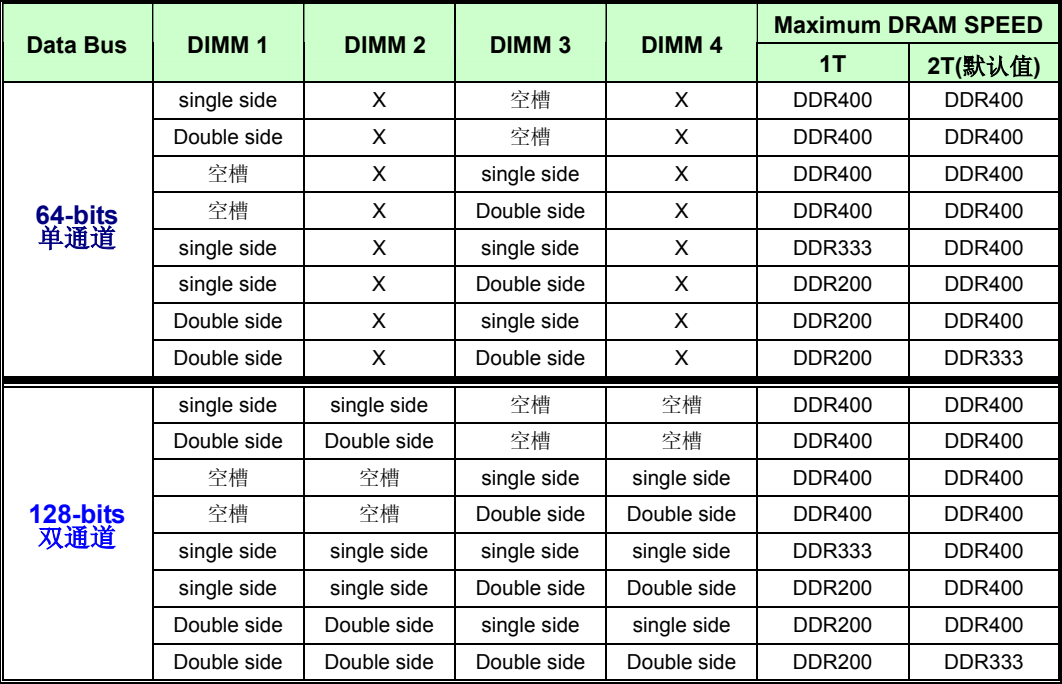

NOTE: 默认值为 2T 字段, 在 BIOS 该选项内可自由更改成 1T 或 2T。

# 安装内存模块

1. 将 DIMM 插槽两边卡榫向左右两边拉开至定位。

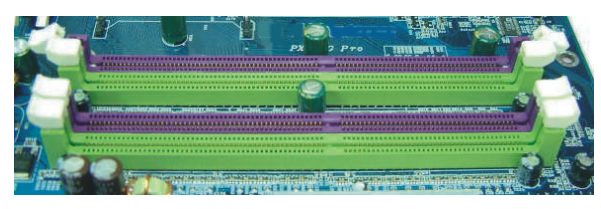

2. 因插槽中会有一凸出的标记,必须与内存金手指接口上的凹陷标记相对应后,即可将内存 依照正确的方向插入 DIMM 插槽, 这个动作可以确保内存方向安插确实。

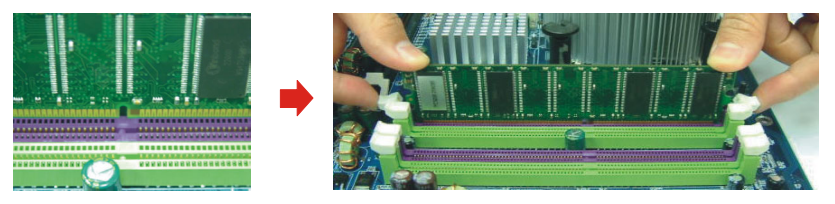

3. 将内存依正确方向置入插槽后,再以双手拇指将内存用力下压至插槽两边卡榫确实将内存 卡稳,并固定。

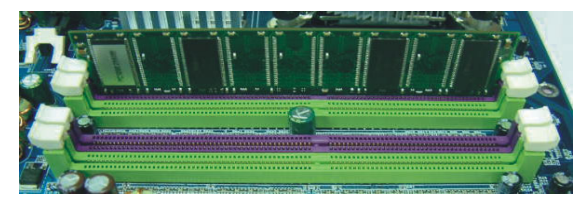

4. 内存模块以重复步骤 1、2 及 3 的方法,安装至 DIMM 插槽中。

\*以上安装图片仅供参考,请依您手边产品为主。

# 后方面板配置

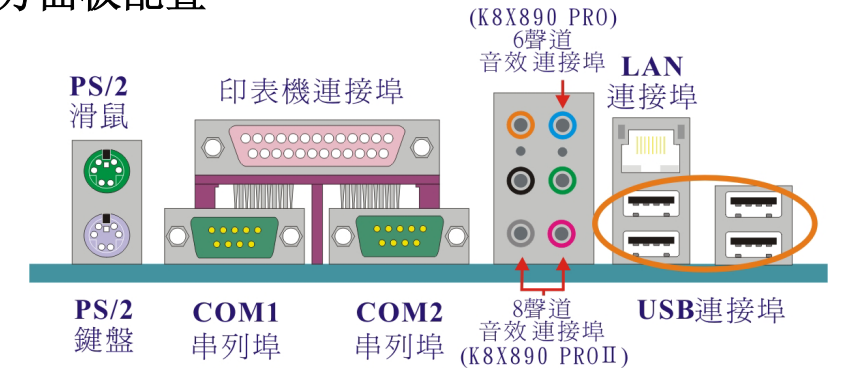

## **PS/2** 鼠标 **/** 键盘连接器**: KB/MS**

本主板提供一个标准规格的 PS/2 鼠标 / 键盘连接器。安装时直接将 PS/2 鼠标或键盘接头 直接插入连接器即可。此连接器的位置及针脚方向图标如下:

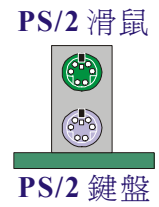

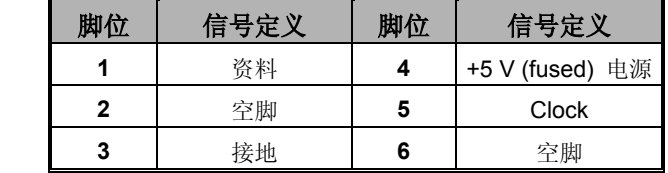

# **USB** 及 **LAN** 连接器**: USB/ LAN**

本系列主板提供 USB2.0 及 1.1 规格的通用串行总线连接器以连接 USB 装置。如:键盘、鼠 标以及其它的 USB 装置。安装时直接将 USB 装置的接头插入连接器即可。并提供一个局域 网络(LAN)连接埠,您可直接将 LAN 装置接头插入连接器即可。

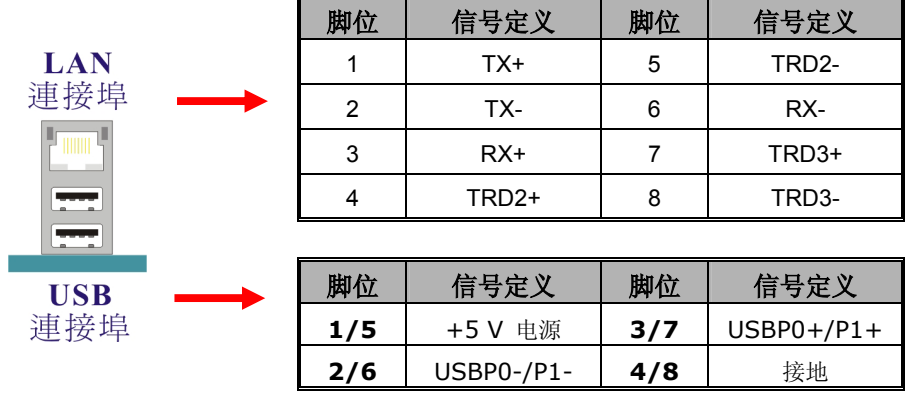

## 串行埠和并列埠**(Serial and Parallel Interface Ports)**

本主板配置有两个后面板串行埠及一个并列埠。本章节将概略介绍此二种连接端口的功用。

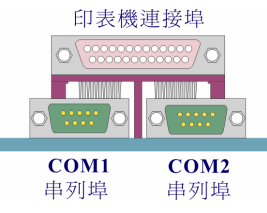

### 并列埠**: PRT**

和串行埠不同,并列端口接头的规格都已经统一,所以在连接时不会造成任何的困难。并列端 口通常都被用来连接打印机,其接头为 25 针脚、规格 DB25 的连接器。

#### 串行埠:**COM1/ COM2**

本主板提供两个后面板串行端口,您可以将鼠标、调制解调器或其它外接式装置连接至此连接 端口上。您也可以利用此连接端口,将您的计算机连接到另外一部计算机上,并藉此传输硬盘 里的数据和内容。

## 音效接头连接端口**: Sound**

K8X890 PROⅡ主板提供六个音效接头,其中的麦克风输入、音效输入及前置音效输出接头是 标准的音效接头,提供基本的二声道音效功能;当您驱动四声道、六声道及八声道音效功能时, 其它 3 个音效接头才会陆续有作用。K8X890 PRO 主板则仅提供麦克风输入、音效输入及前 置音效输出等三个标准音效接头。

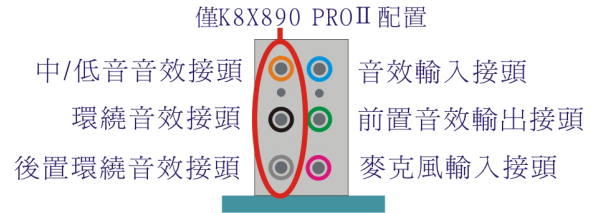

音效输入接头(蓝) 用来连接外接的 CD 光驱、卡式录音机与其它外接式音效装置, 并藉此 输入立体音效。

前置音效输出接头(绿) 是标准的两声道音效输出接头,也是提供最强电流的音效接头,可 用来连接功率较大的声音喇叭或无线耳机的,并藉此输出音效。当您驱动二声道以上的音效时, 但是却是只使用标准 2 声道喇叭装置时,建议您将之连接到此接头,才能发挥最好的效果。

表克风接头(粉红) 用来连接麦克风的,您可以透过此接头来输出立体音效与您的声音。 中**/**低音音效接头(橘) 用来连接中置及低音喇叭的,当您驱动 8 声道音效时,此连接头才有 作用,而作为中置及低音声道之输出。

环绕音效接头(黑) 当您驱动 8 声道音效时, 此连接头才有作用, 而作为环绕音效之输出。 后置环绕音效接头(灰) 当您驱动 8 声道音效时, 此连接头才有作用, 而作后置环绕音效之 输出。

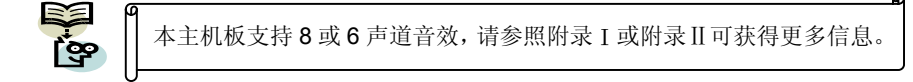

# 前方面板接脚配置**: SW/LED**、**PWRLED**、**SPEAKER**

本公司特别将接脚定义成不同的颜色,进而让使用者方便辨识,详细定义请参考以下各叙述。

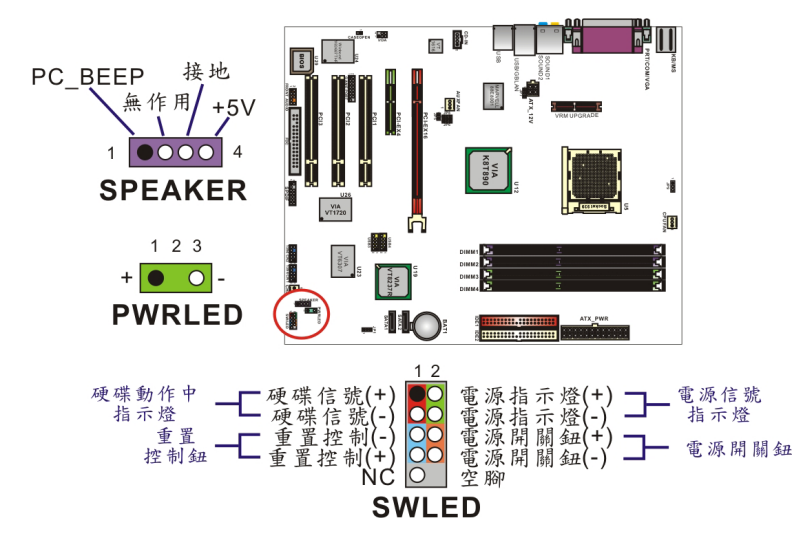

#### 硬盘动作中指示灯红色接脚 **HD LED (Hard Drive LED Header)**

将机壳前面板的 HDD LED 指示灯接到此接脚上,便可经由此指示灯看到硬盘运转的状况。

#### 系统重置按钮蓝色接脚 **RST (Reset Control)**

将机壳前面板的 RESET 连接线接到此接脚, 此接脚内含一个开启的 SPST 切换开关。若关 闭此开关,则系统将重置并执行开机自我测试 (POST)。

#### **2-pin** 电源指示灯绿色接脚 **PWR-LED (Power LED)**

这是一个 2-pin 的电源指示灯接脚, 若机壳前面板的 Power LED 连接线为 2-pin 时, 请将其接 到此接脚,并注意针脚方向。当计算机开机时,电源指示灯即会点亮。

#### 电源开关钮橘色接脚 **PWR ON (Power Button)**

将机壳前面板上的电源开关电缆连接至此接脚,便可以电源开关按钮打开或关闭计算机。

#### **3-pin** 电源指示灯绿色接脚 **(3-Pin Power LED)**

因为现在市面上的计算机机壳规格不全然相同,而本公司为了方便所有使用者,在本主板上还 另外内建了一个 3-pin 的电源指示灯接脚,若机壳前面板的 Power LED 连接线为 3-pin 时,您 便可将其接到此接脚,而就不再需要连接 SW/LED 上的 2-pin 电源指示灯接脚啰!

#### 扬声器紫色接脚 **SPEAKER (Speaker)**

透过此扬声器接脚,您可以外接一个扬声器到您的主板上。当计算机开机正常无误时,此扬声 器会发出一短「哔」声,但若计算机开机时出现不正常状况时,此扬声器会发出不规则长、短 或高的「哔哔」声来提醒使用者。

# 连接器配置 **(Connectors)**

## 软盘机插槽**: FDC**

本系列主板提供标准规格的软盘机插槽,可支持 360K、720K、1.2M、1.44M 和 2.88M 形 式的软盘机。此插槽并支持软盘机的排线连接功能。

#### 硬盘机插槽**: IDE1-2/ SATA1-2**

本系列主板提供两个标准 IDE 插槽,可支援 PIO Mode 0~4、Bus Master、Ultra ATA 66/ 100/ 133 等规格; 并提供了两个 Serial ATA 插槽, 支援每秒 150 MB 的传输速率及 SATA RAID 0 或 SATA RAID 1 数组模式。

#### **IDE1 (Primary IDE** 插槽**)**

您必须将第一台硬盘机连接至 IDE1 连接器。IDE1 连接器能够连接一台 Master 硬盘机和一 台 Slave 硬盘机。IDE1 连接器上的第二台硬盘机必须设定为 Slave 模式,这样硬盘机才能 正常运作。

#### **IDE2 (Secondary IDE** 插槽**)**

IDE2 连接器也可以同时连接一台 Master 硬盘机和一台 Slave 硬盘机。IDE2 连接器上的第 二台硬盘机也必须设定为 Slave 模式, 这样硬盘机才能正常运作。

#### **SATA1/ SATA2 (Serial ATA** 插槽**)**

SATA1-2 插槽支援 Serial ATA 150 规格装置,每个插槽只支持安装一台 serial ATA 硬盘装置。 并支持软件设定 RAID 0 或 1 模式。您可搭配包装中的 serial ATA 排线使用,而电源部分需 先利用包装中的 serial ATA 电源转接头与硬盘装置连接后,另一端再与电源供应器相连接。

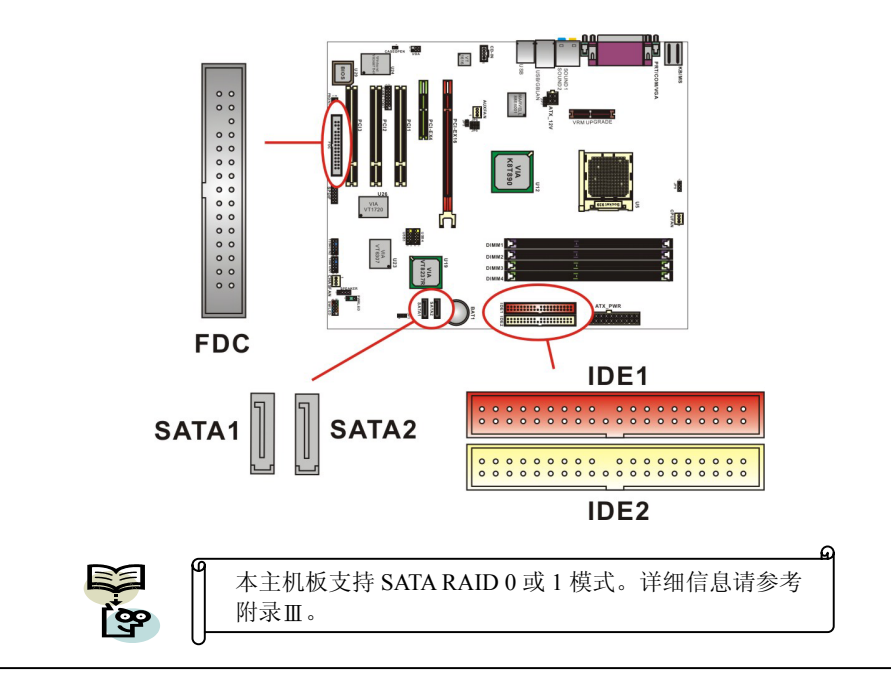

# 接脚、跳线器**(Headers & Jumpers)**  前置 **USB (**黄色**)** 接脚**: USB3/ USB4**

\*\* ---<br>为了让使用者可外接更多的 USB 装置, 在本主板上又内建了二组 USB 接脚, 您只要轻易的将 包装中所附的 USB 4-Port 连接线(选择性配备)与这二组个 USB 接脚相接,即可透过此连接在 线的 USB 连接埠再外接四个 USB 装置了。而本主板最多可支持 8 个 USB 装置。

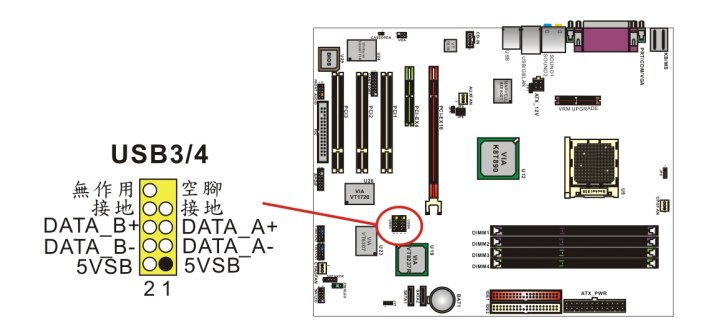

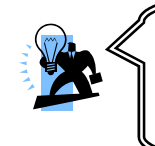

如果您要在 Windows® XP 或 Windows® 2000 操作系统下使用 USB 2.0 装置,请从 Microsoft® 网站下载 USB 2.0 驱动程序并安装。但若 您有安装含有 Service pack 1 或以上的 Windows® XP 操作系统时, 或安装含有 Service pack 4 以上的 Windows® 2000 操作系统, 就不 需要再下载此驱动程序。

### **IEEE 1394** 接脚**: 1394 CN1/ 1394 CN2**

为了让使用者有更多且更方便的选择,K8X890 PROⅡ主板提供了两个具高速序列汇流排标 准,且传输模式有保证频寛的 IEEE 1394 接脚,您只要轻易的将包装内的 1394 连接线 (选择 性配备) 与此两个 1394 接脚相连接,即可透过此连接在线的 1394 连接埠外接二个 IEEE 1394 装置;如: 数字相机、摄影机、录放机……等, 具有 IEEE 1394 接头的消费性电子声讯/ 视讯 (A/V)产品;或一些可携式的 IEEE 1394 外围装置。

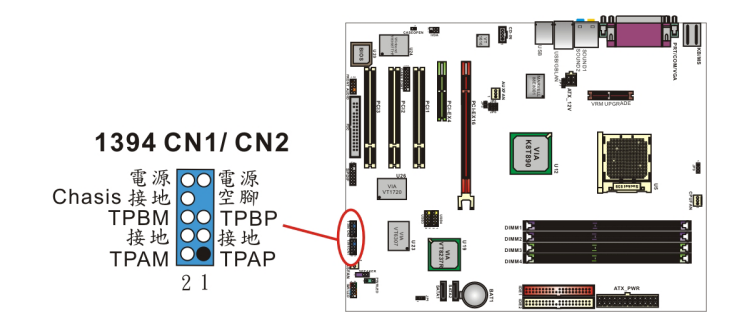

# 红外线传输接头 **(Infrared Connector): IrDA**

将 IrDA 红外线装置连接到此接头上,便可透过红外线传输数据。请确定系统机壳上配备有此 一连接线。

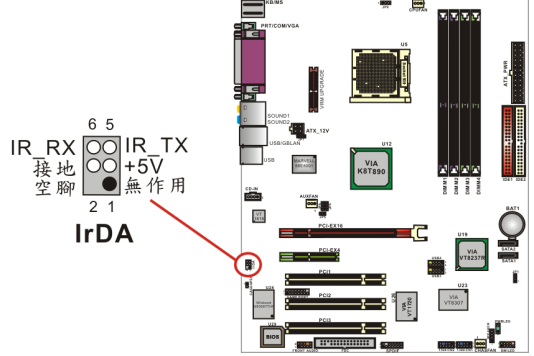

### **Game Port** 接脚**: GAME PORT**

本主板上附有一个游戏埠接脚,请接上包装内的 Game Port 连接线(选择性配备)。透过此连接 在线的 Game 插座, 即可外接游戏机等的外围配备。

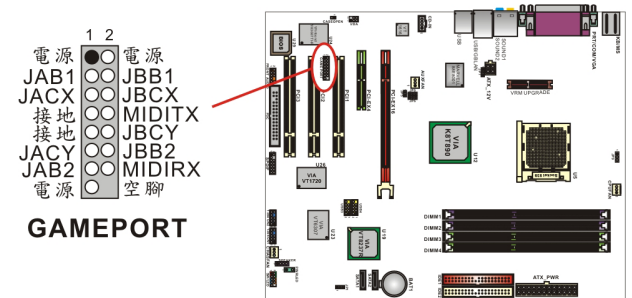

## 机壳打开警告功能接脚**: CASE OPEN**

如果此功能在 BIOS 里被设定为 Enable, 而且机壳曾被他人打开, 则开机时系统会在屏幕上自 动显示警告讯息。相反地,若此功能在 BIOS 里被设定为 Disable, 即使机壳曾被他人打开, 开机时系统亦不会自动显示警告讯息在屏幕上。(请先确认您的机壳备有此功能连接线。)

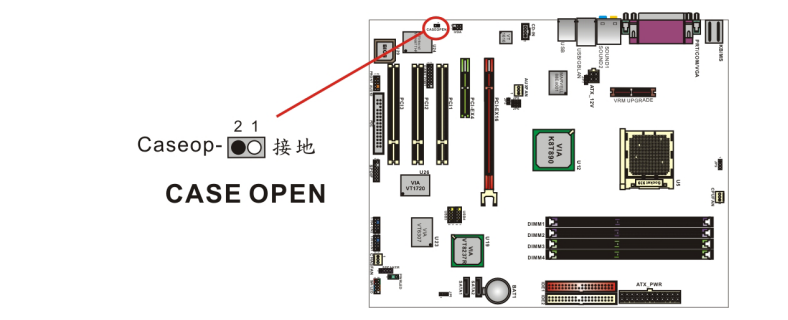

### 清除 **CMOS** 数据选择跳线器**: JP1**

当您无法开机或忘记开机密码时,您可利用这个跳线器来清除 CMOS 先前所更改且储存的设 定,而重置系统原本的默认值。

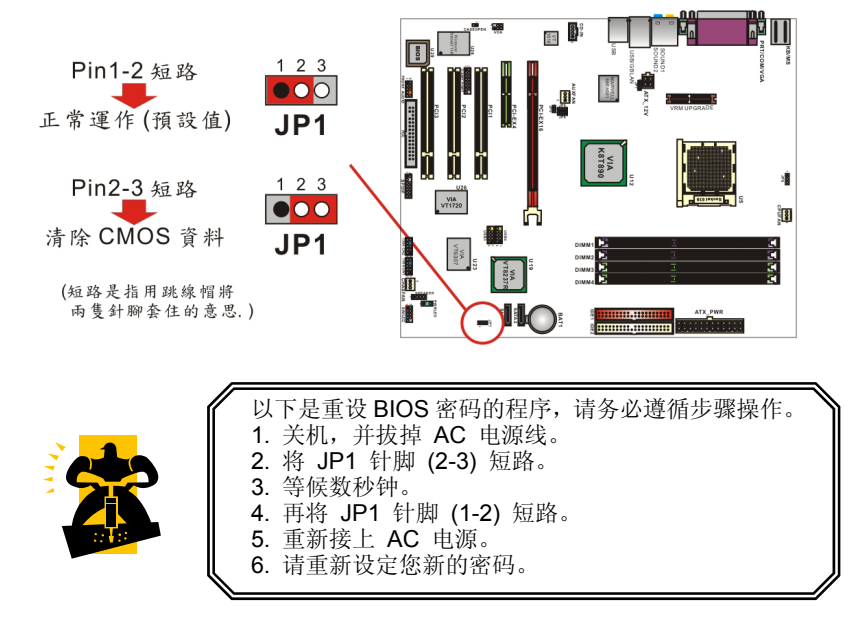

## **CPU** 温度过热保护功能 **(OTP)** 跳线器**: JP9**

本系列主板内建一个温度过热保护功能跳线器"JP9", 若此功能被设定为"Enable"后, 则系 统在运作过程中,CPU 温度超过了正常运作范围,系统便会自动关机。此时您必须依下述步 骤操作,才能使得系统开机并回复正常运作; 首先拔除系统电源插头, 将 CPU 散热风扇拆除 并重新安装,最后再将电源插头插妥后,系统才能重新开机并运作。

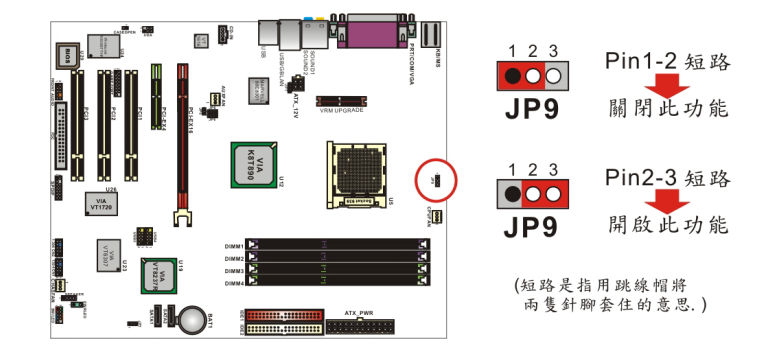

# 音效功能介绍

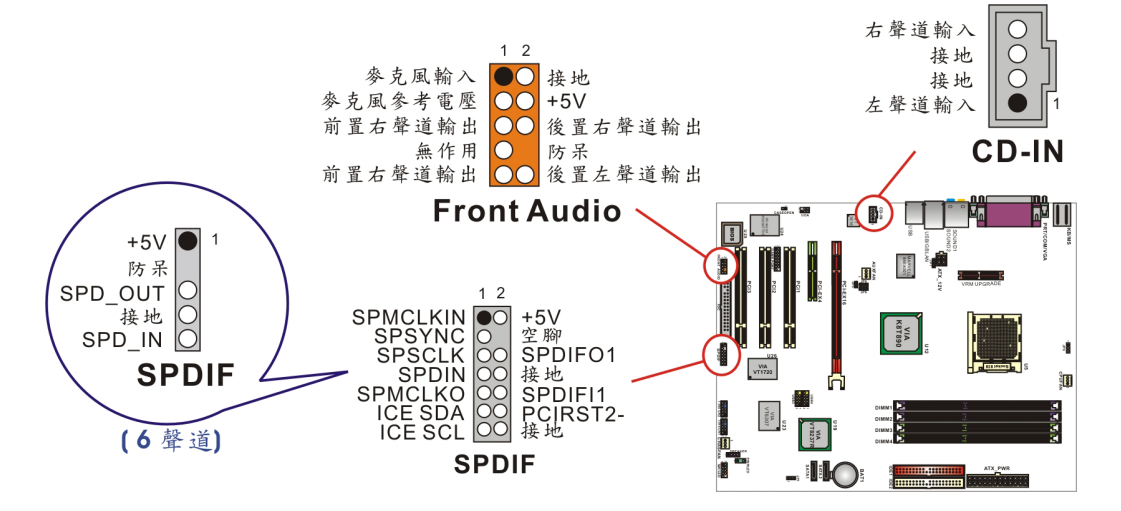

### **CD-ROM Audio-In** 接脚**: CD-IN**

本接头用来连接 CD-ROM 光驱/ DVD 光驱的音源线与内建音效。

## 前置音效接脚**: FRONT AUDIO**

轻易的将 SPDIF & Front Audio 连接在线的 front audio 连接头, 与此接脚相连接, 那么此连接 在线的的标准前置音效输出插座及麦克风输入插座即有作用。若您的系统机壳原本就有前面板 HD Audio 技术前置音效插座的设计,请参照本手册所提供之脚位定义来连接。请注意:SPDIF & FRONT AUDIO 连接线为选择性配备。

### **S/PDIF** 连接器**: SPDIF**

#### S/PDIF (Sony/P

hilips Digital Interface)是一种最新的音效转文件格式,透过光纤与数字讯号,提供高品质的音 效。本主板因内建有 SPDIF 接脚,可提供 S/PDIF 音效的输入与输出。您只需将 SPDIF 卡装 至计算机主机,将连接线插上 SPDIF 接脚即可享受此音效格式。这种卡亦会附有市面上音讯 产品最常使用的 RCA 接座及 TOS-Link 接头,利用这些接头数据便可输出到 S/PDIF 组件, 或 从 S/PDIF 输入。在 SPDIF 接座中, SPD-OUT 即是用来输出, SPD-IN 则是输入用, 被用来 接收或传送数据到此接座的组件必须符合 S/PDIF 规范,才会有最佳的效果。请注意:SPDIF & FRONT AUDIO 连接线在本主板的包装盒中仅为选择性配备。

#### **SPDIF & FRONT AUDIO** 连接线 **(**选择性配备**)**

您可以将此连接线接上 SPDIF 和 FRONT AUDIO 连接头。(图为适用于 K8X890 PROⅡ主机 板之连接线)

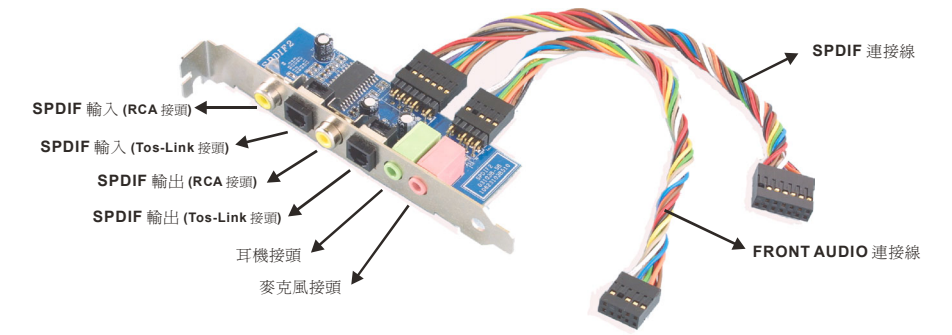

# 扩充插槽 **(Slots)**

本系列主板上配置了 1 个 PCI-Express x 16 插槽、1 个 PCI-Express x 4 插槽, 及 3 个 PCI 插槽,这些扩充插槽是设计来给扩充卡使用。而扩充卡则是用来增进并加强您的计算机效能的 主要方法之一。

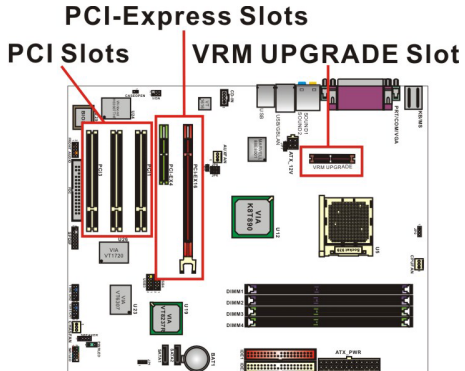

### **PCI-Express** 插槽**: PCI-E X 16 & PCI-E X 4**

PCI-E x 16 插槽是一个供显示卡安装的连接插槽。而 PCI-E x 4 插槽可提供任何可使用此接口 的扩充卡使用。

### 外围组件互连局部总线扩充插槽**: PCI1/PCI2/PCI3**

本主板有 3 个符合 PCI 标准扩充插槽。PCI 的意思是「外围组件互连局部总线」,是一种扩 充卡插槽的总线标准。

## **mPOWER** 接口**(**选择性配备**): VRM UPGRADE**

本主板支持 VRM UPGRADE 插槽供 mPOWER 适配卡使用。 mPOWER 可提供给 CPU 更多更稳定的电流电压,降低 MOS 温度,并有散热的效果。(本系列主板内建有 mPOWER 功能 设定跳线器 "JP5、JP6、JP7、JP8",若此功能被设定为 "Enable"后,即可启用 mPOWER 功能。)

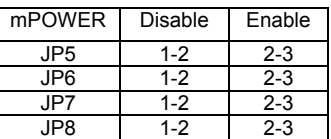

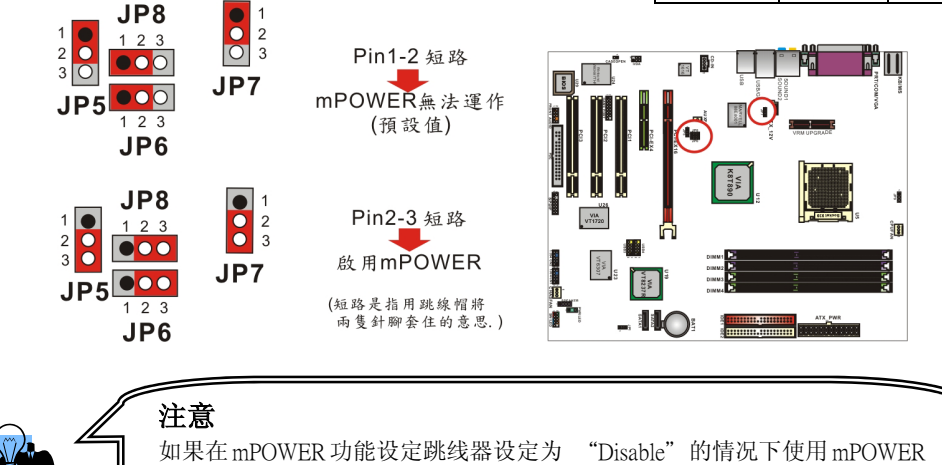

卡,可能会造成主机板或 mPOWER 卡的损坏。

# 安装电源供应器 **ATX** 电源输入连接器**: ATX\_PWR**、**ATX\_12V**

这二个插槽是用来连接 ATX 电源供应器的。藉由使用 ATX 的电力供应,本主板可提供多种功 能如:调制解调器铃声唤醒或软件关机等。需注意的是,安装此连接器时,请注意其方向是否 正确。(ATX\_PWR 连接器也可与 20 pin 的电源供应器接头相连接,安装时请注意连接器的防 呆方向。)

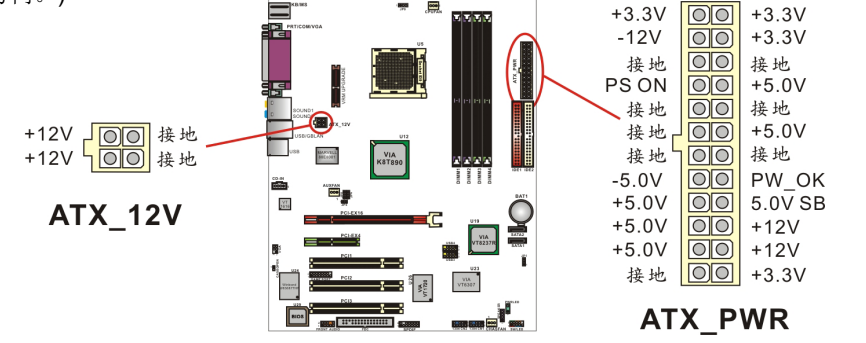

# 第二章 主板 **BIOS** 系统设定 简介

本章节为您介绍建立在主板 Flash ROM BIOS 系统里的 PHOENIX-AWARD™ 设定程序。 此程序可让使用者能够修改主板的系统基本设定值,并将其储存在主板的闪存芯片上,即使系 统关机,BIOS 的设定数据亦不会消失。

在您计算机系统 Flash ROM (Read Only Memory) 里面的 PHOENIX- AWARD™ BIOS 设定 程序是一种标准版本的 BIOS 设定程序。可支持AMD® Athlon™ 64/ Athlon™ 64 FX 处理器 的 BIOS 系统。 BIOS 程序提供硬件的参数设定,使计算机能正常运作,并达到最佳效能。

以下简略地介绍 BIOS 系统各项功能的内容及设定程序,请以您手上的主板所附的 BIOS 内 容为标准。

#### 按键功能

您可以使用上、下、左、右箭头键来反白您所选取的项目,按 <Enter> 键以选择进入您想修 改的项目, 按 <PgUp> 和 <PgDn> 键来变换选项内容, 按 <F1> 键进入 help 画面, 最后 按 <Esc> 键以离开 BIOS 的设定功能画面。

#### 主选单**(Main Menu)**

进入 PHOENIX-AWARD™ BIOS CMOS 设定功能时,首先呈现在您眼前的就是主选单。主 选单使您可以选择您想要更改设定的功能选项。利用上、下、左、右的箭头键选择您所要修改 的项目,并按下 <Enter> 键以进入此选项的子选单。

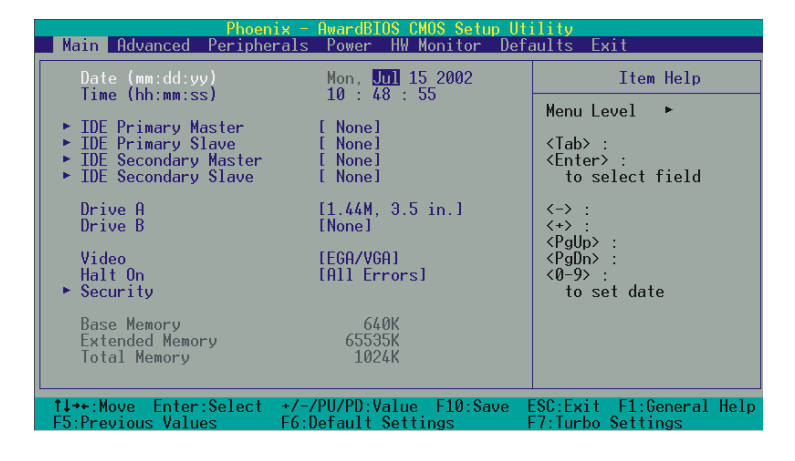

#### 进阶功能设定**(Advanced)**

在此选单中您可设定开机磁盘的优先级,另外还有几个子选单包括有 BIOS 进阶功能设定、芯 片组的进阶功能设定、PnP/PCI 组态设定及频率/电压的设定,让您可以设定 BIOS 所提供的特 殊进阶功能。

#### 整合外围系统设定**(Integrated Peripherals)**

在此选单中您可设定所有外围设备的相关设值,如:模式设定、致能设定、地址设定・・・等。

#### 电源管理设定**(Power Management)**

当您用自己一贯的方式来使用计算机时,电源管理模式设定可让您的系统达到最省电的模式。

#### 计算机硬件监控功能**(Hardware Monitoring)**

在 BIOS 设定中提供了系统硬件监控的功能,包括了机壳打开警示功能、系统自动侦测温度/ 电压/风扇转速功能。

#### 加载默认值**(Load Defaults)**

您可在此选单中加载 BIOS 设定的安全默认值,使计算机获得稳定的运作效能。

#### 退出选单**(Exit Menu)**

在此选单中您可选择储存所有 CMOS 设定并离开(Save & Exit Setup)或是选择离开但不储存 任何设定之更改(Exit Without Saving)。

当您进入 BIOS 设定画面中时,请依照下列步骤加载基本 BIOS 的 CMOS 设定。

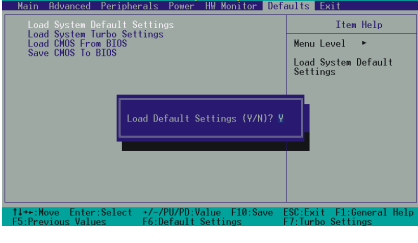

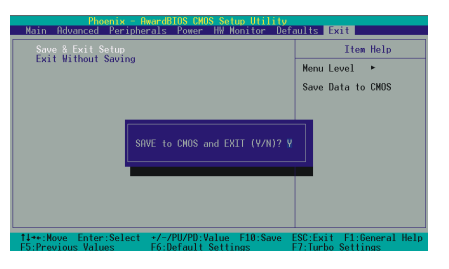

#### 加载默认值

进入加载默认值(Default)选单中,选择【Load System Default Settings】并按下 Enter 键后, 请按【Y】及【Enter】键,即可加载基本 BIOS 的 CMOS 设定。

#### 储存 **CMOS** 设定并离开

进入退出选单(Exit)中,选择【Save & Exit Setup】并按下 Enter 键后,请按【Y】及【Enter】 键,即可储存 CMOS 设定并离开 BIOS 设定画 面。

# 第三章 安装软件设定

软件列表

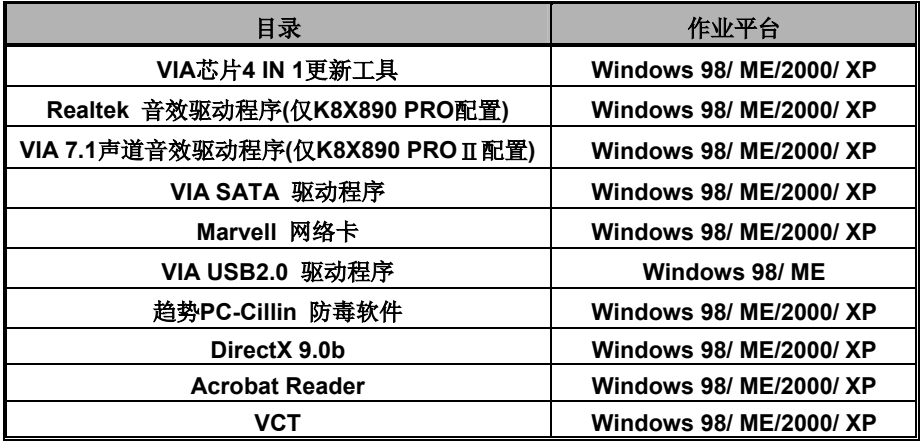

# 安装软件步骤

您只需将附有驱动程序的CD光盘放到光驱里,安装程序便会自动将驱动程序安装至您的系统。 请参考以下几个步骤:(或参考驱动程序光盘中的各个 read.txt 档案,以获得更多的信息。)

◎以下画面及图像仅供参考,光盘片版本可能会依产品的不同而有所变动, 本公司不再另行通知,请依您手上的产品为主。

1. 当您将附有驱动程序的 CD 光盘放到光驱里时, 您将可看见如下画面, 下方有几个驱动程 序按钮可供选择安装。

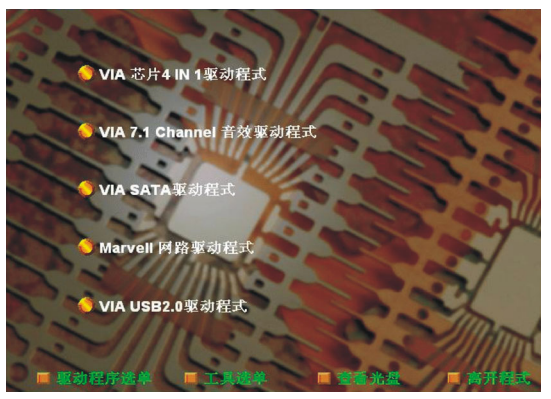

- VIA 芯片4 IN 1 更新工具 提供内建在南北桥芯片组内,所有装置的驱动程序;
- Realtek音效驱动程序– 提供K8X890 PRO主板内建音效转换控制芯片的驱动程序;
- VIA 7.1声道音效驱动程序 提供K8X890 PROⅡ主板内建音效转换控制芯片的驱动 程序;
- VIA SATA 驱动程序 提供 SATA RAID 的驱动程序;
- Marvell 网络卡驱动程序 提供内建 Marvell (Gb) 网络芯片驱动程序;
- VIA USB2.0 驱动程序 请依照画面指示安装;
- 2. 若点选"工具选单"按钮,如下图即可选择您所需安装的软件工具。

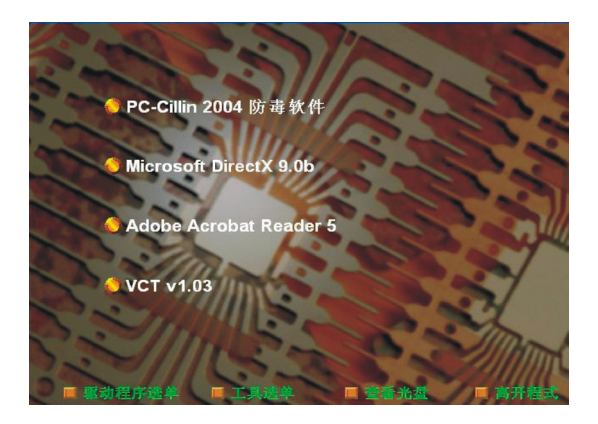

- 趋势PC-Cillin 防毒软件 提供安装防毒软件;
- Microsoft DirectX 提供安装微软多媒体系统链接库;
- ▶ Acrobat Reader 安装 Adobe Acrobat Reader 软件, 可让您浏览pdf档案;
- Virtual Cable Tester 提供测试软件给Marvell Gb LAN局域网络测试联机状况;
- 3. 若点选"浏览光盘"按钮,您可以看见驱动程序光盘片中所有的数据夹。
- 4. 若点选"关闭窗口"按钮,将可以离开驱动程序安装画面

#### 已建立 RAID 数组的 SATA 硬盘要如何安装 Windows® 2000/XP?

如果您要在 Serial ATA 硬盘中安装 Windows® 2000/ XP, 请参考下列安装步骤:

- 1. 将驱动程序光盘中的 "VIA SATA 驱动程序" 档案拷贝到磁盘中。【 路径为:\驱动程序 光盘 \ Driver \ SATA\ 3.10D\ Driver Disk\ 将 TXSETUP.OEM 档案及 RAID 档案夹拷贝到磁盘 中。)】。
- 2. 将系统电源线拔除,再把 Serial ATA 硬盘与主板上的 SATA 插槽连接,重新接上电源线并开 机。
- 3. 快速将 Windows® 2000/XP 原版光盘放入光驱中,待 Windows Setup 画面出现后,按下 "F6" 键。
- 4. 当画面下方出现 "S=Specify Additional device……." 时, 按下 "S" 并将先前拷贝好包含 有 "VIA SATA 驱动程序" 的磁盘放入磁盘驱动器中。
	- 按下 "Enter" 键并选择您所需的操作系统项目,并按 " Enter" 键。
- 5. 再按下 "Enter" 键以继续安装程序。
- 6. 接着按照画面中的说明来进行您所需的系统档案分布模式。
- 7. 当设定程序侦察到光盘档案后,便会开始拷贝档案至硬件中后并重新开机,开机后,系统将 会继续完成安装操作系统。
- 8. 当 Windows® XP/ 2000 安装完成后,系统中已加载了 VIA SATA 的驱动程序了,您仅需进行 安装其它系统所需的驱动程序。

# 附录Ⅰ**: 5.1** 声道设定

### 声道数设定

- 1. 在系统进入 Windows® 操作系统后, 点选屏幕右下方的音效图标(•)。
- 2. 点选 Speaker Configuration 标签,可看见如下列图示。

3. 点选图标左半边选项即可选择声道数, 默认值为 2 声道; 若您的喇叭有支持, 您亦可选 择4声道或6声道,如下列图示。

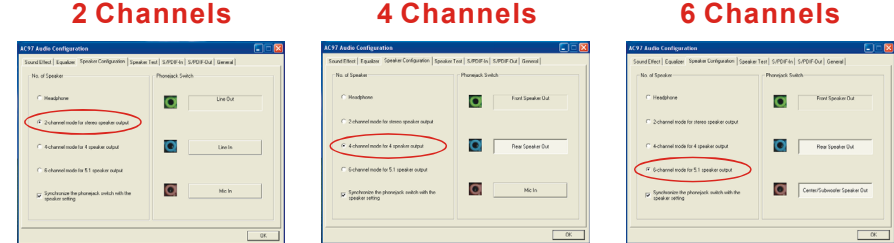

# 超级 **5.1** 声道音效 **(Super 5.1 Channel Audio Effect)**

本主板内建有一个 ALC655 音效芯片,可支持高品质的 5.1 声道音效,可以带给您全新的 音效体验。藉由 ALC655 音效芯片创新的设计, 您不必另外使用任何外接的音效装置, 只 要用一般标准的音效接头便可以输出立体的环绕音效。要运用此功能,您必须安装支持 5.1 声道的音效驱动程序。

### 测试喇叭

请先确认线路均已确实插妥。

1. 进入 Windows<sup>®</sup> 操作系统后, 在画面右下角双击音效图标(•)。

2. 点选 "Speaker Test" 卷标, 图标中的喇叭数目会随着您所设定的声道数而变化, 可能 出现如下三种图示。

3. 点选图示中的喇叭即可测试各个喇叭。选择并点击想要测试的喇叭即开始测试。

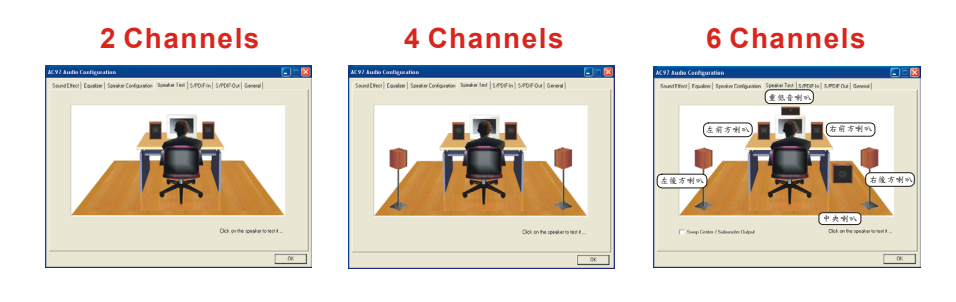

# 附录Ⅱ**: 7.1** 声道设定

1. 在安装完驱动程序后,重新开机进入Windows®操作系统,并点选屏幕右下方的音效图标。

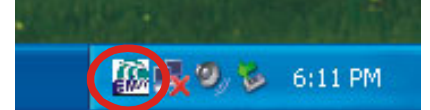

- 2. 点选 "Speaker Config" 标签,可看见下列图示。
- 3. 点选图标上方的选项即可选择声道数,默认值为2声道;若您的喇叭有支持,您亦可选择4 声道、6 声道或 8 声道, 请参照下列图示。

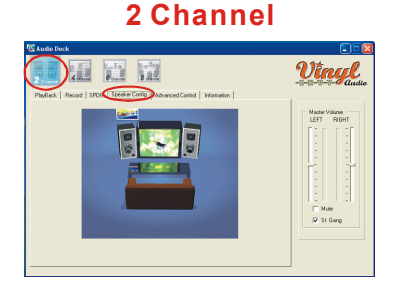

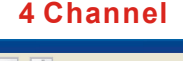

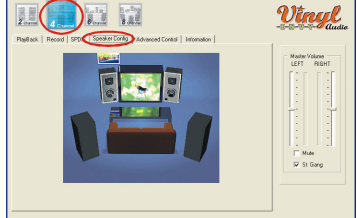

**6 Channel 8 Channel**

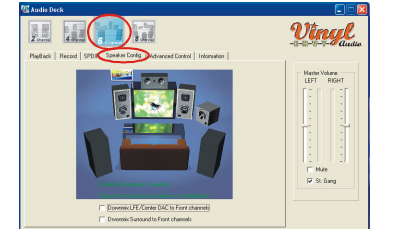

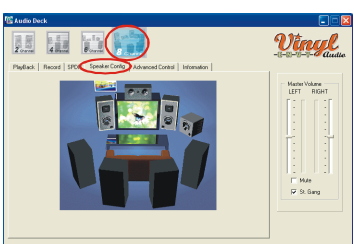

#### 测试喇叭

请先确认线路均己确实插妥。请参考上列图标,点选图标中的喇叭装置即可测试各个喇叭。选 择并点撃想要测试的喇叭即开始测试。

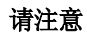

只有 Windows® XP 操作系统支持 7.1 声道音效输出, Windows® 98/ ME/ 2000 只支持 6 声道(5.1 声道)音效输出。并提醒您, 您必 须使用支持有 7.1 声道音效的拨放软件 (如: WinCinema), 并且将 拨放软件设定为 7.1 声道输出,此时才可实际拨放 7.1 声道音效。

# 附录Ⅲ**: SATA RAID 0/1** 设定

### **RAID** 简介 **(Redundant Array of Independent Disks)**

RAID 技术是一个高度发展的磁盘阵列管理系统,它管理着数个磁盘装置,提高了输入/输出的 效能,也可预防因任何一个硬盘装置失去作用而导致的数据流失。而本主板支持 SATA RAID 0 (striped)、RAID 1 (mirrored) 或 RAID SPAN 模式。

#### 磁盘等量读写模式 **(Disk Striping (RAID 0))**

磁盘等量读写模式是以传输效能取向为主,是将数据分散到各个硬盘装置中,所以传输速率增 加,且没有多余的数据映像技术。当磁盘等量读写模式运用时,它并没有提供容错的功能。而 磁盘等量读写模式是指多个硬盘装置结合为一个硬盘装置,使这一个硬盘装置的容量变大。

#### 镜像磁盘模式 **(Disk Mirroring (RAID 1))**

镜像磁盘模式是指两个硬盘装置可做镜像的功能,当数据被写入主硬盘的同时,此笔数据同时 也被写入另一个硬盘;所以另一颗硬盘可说是做为主硬盘的备份硬盘,当主硬盘失效时,您还 可由另一个硬盘找到之前的数据。同样的,若任一硬盘无法读取时,则可由另一个正常的硬盘 中读取数据。

#### 简单磁盘捆绑模式 **(RAID SPAN)**

简单磁盘捆绑模式并不是一个标准的 RAID 级别,它 "只" 是将多个硬盘装置串行结合为一个 硬盘装置,使其容量变大而已,并没有增加效能或安全性的作用。

### **RAID BIOS** 设定

当开机进入 POST (Power-On Self Test) 画面时, 会出现一个讯息来告知您, 按下"Tab"键 可进入 RAID BIOS 设定画面,就请您按下 "Tab" 键以进入 "RAID BIOS 设定" 画面;如下图:

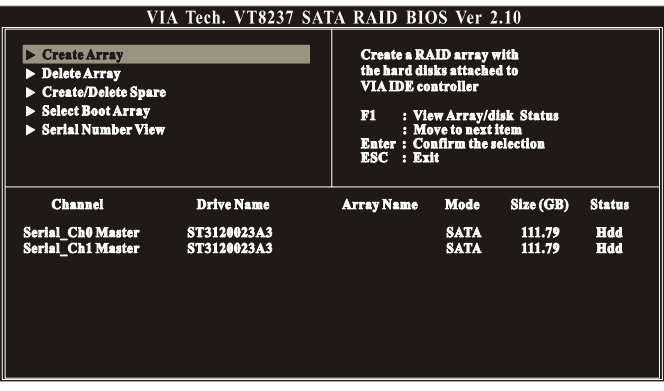

# 新增磁盘阵列 **(Create Array)**

1. 选择"Create Array"后按 <Enter> 键, 将会出现如下图画面; 再选择您所想要的数组模 式 "RAID 0 for performance"、 "RAID 1 for data protection"或 "RAID SPAN for capacity" 后按 <Enter> 键。

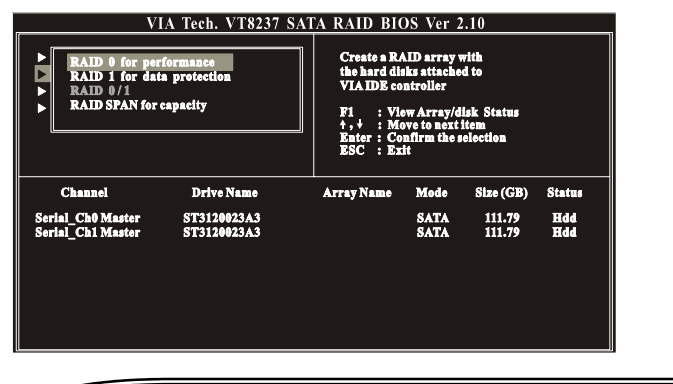

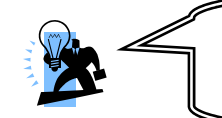

请注意 在窗口下方的方块中所显示出的有关装置的讯息,如 Channel、Drive Name、Mode 及 Size (GB),是依您所安装的装置的不同而有所变化。

2. 接着选择"Auto Setup for Data Security"并按 <Enter> 键, 将会出现一讯息问您是否要 新增数组, 请按下 <Y> 键, 如下图;

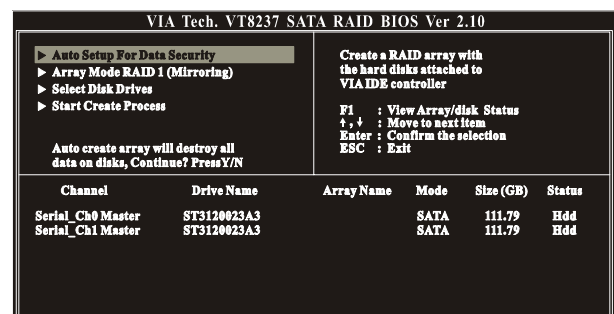

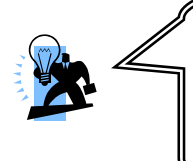

#### 请注意

在新增 RAID 1 模式时,您若想自己选择来源装置时,请在完成步 骤 1 后, 跳过步骤 2, 直接选择 "Select Disk Drives"功能, 以用来 选取来源装置,再选择 "Start Create Process" 选项,并按下<Y> 键,来完成新增镜像磁盘阵列。

3. 成功完成新增磁盘阵列时,在各种模式下会出现如下列各图示;

**RAID 1** 模式

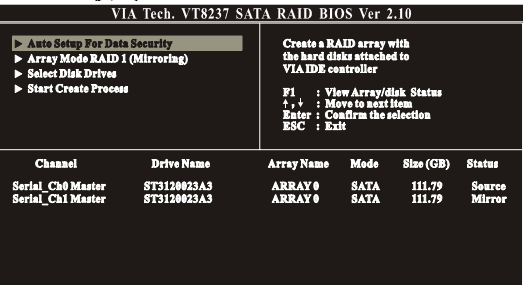

#### **RAID 0** 模式

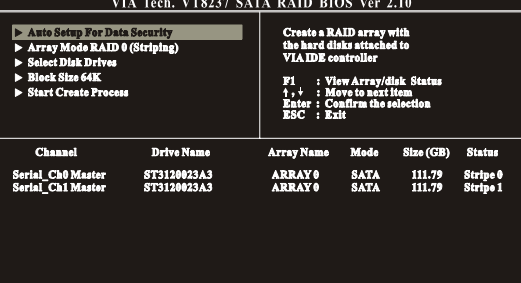

#### **RAID SPAN** 模式

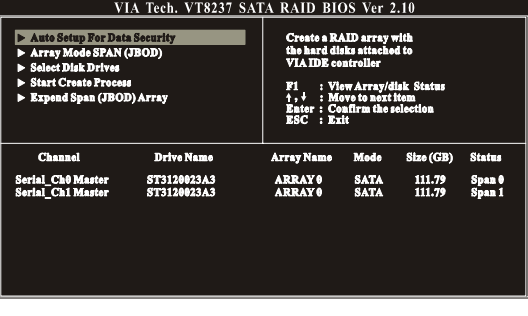

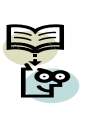

এ 当完成新增 RAID 0 模式时,左边选单会出现一 "Block Size 64K"的选 项,此选项可让您选择 "每次" 输出/输入数据时,您所想要系统所处 理的数据的区块大小,如: 4K、8K、16K、32K 及 64K。在此,我们 建议您使用 64K, 是为系统的最佳值。

# 删除已新增的磁盘阵列 **(Delect Array)**

1. 选择 "Delete Array" 后按 <Enter> 键,再按一次 <Enter> 键,系统将会将两个装置选 取,如下图;

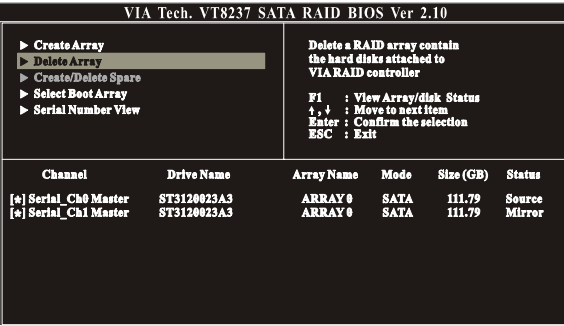

2. 再按下 <Enter> 键,将会出现一讯息问您是否要删除己新增的磁盘阵列,此时请按下 <Y> 键,如下图;

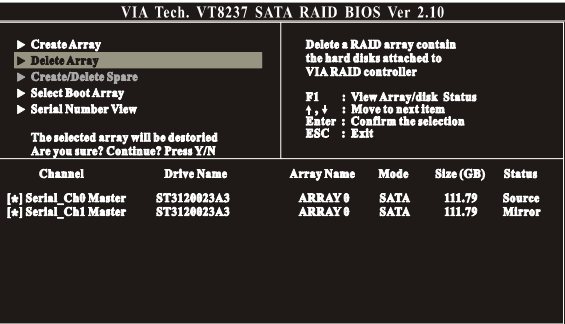

3. 系统依指示已将磁盘阵列消除后会出现下列画面。

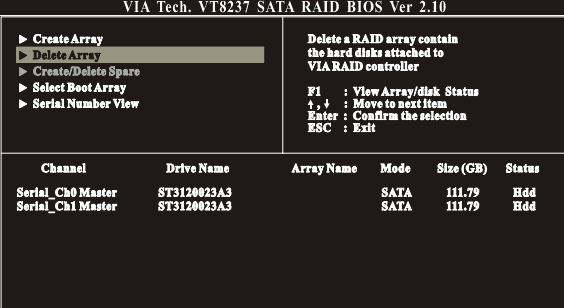

#### 序号浏览 **(Serial Number View)**

若选择此一选项,您将可以看到此一装置的序号出现在画面的左下角;如下图。注:序号是由 硬盘装置的制造商所内建,所以或许您会看到不同的装置有不同的序号。

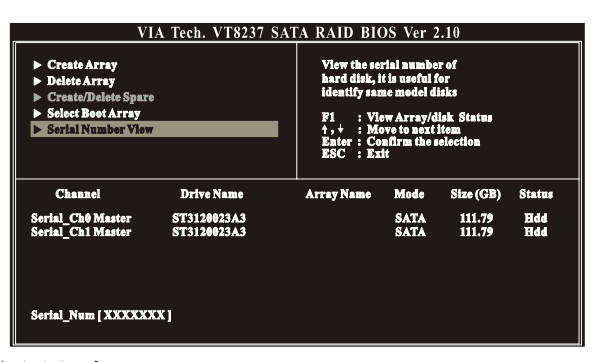

### **VIA RAID** 应用程序 **(VIA RAID Tool)**

在进入 Windows 操作系统后,点选屏幕右下方的音效图标 <>> 。下列图标将会出现在屏幕上, 此时您可以简单的点按窗口上方工具列的功能键,并请依照屏幕所显示的讯息来完成各自的功 能设定。请参考下列说明来选择您所需的功能键。

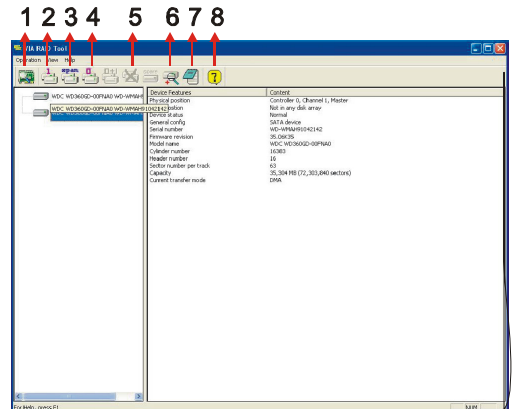

- 功能键 1: 查看控制芯片的状态。
- 功能键 2: 新增 RAID 1 数组。
- 功能键 3: 新增 RAID SPAN 数组。
- 功能键 4: 新增 RAID 0 数组。
- 功能键 5: 删除现存的数组。
- 功能键 6: 查看控制芯片的状态。
- 功能键 7: 查看事件簿。
- 功能键 8: 疑难排解。

# 附录Ⅳ**:** 合格内存供货商列表

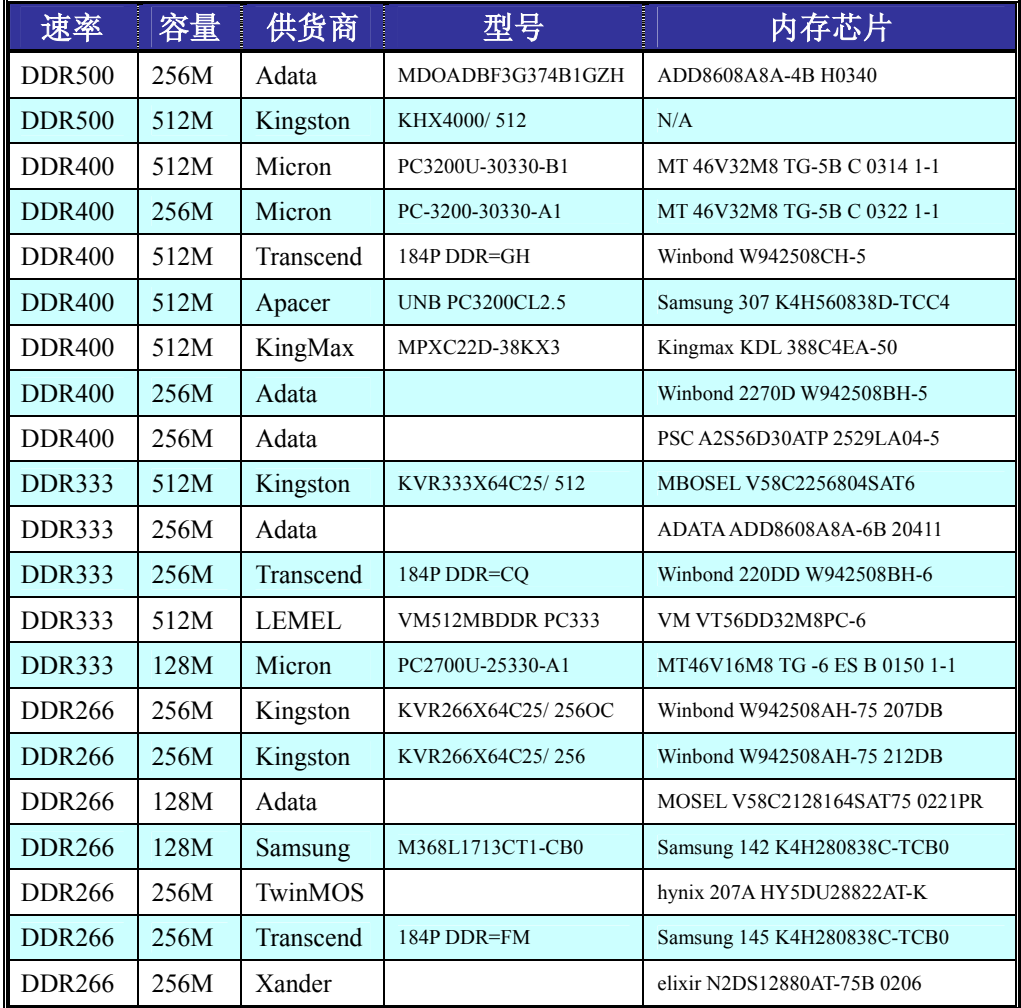